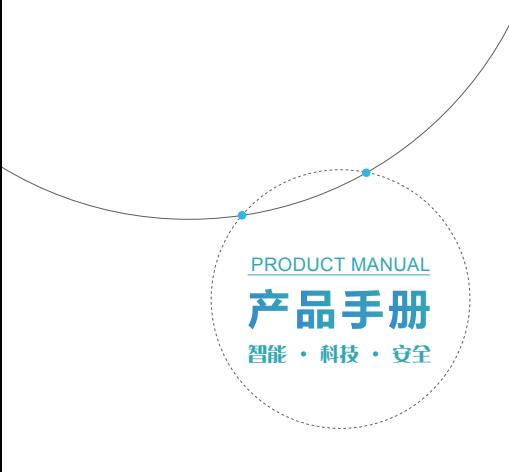

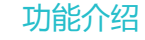

实时预览  $\circledR$ 登录手机客户端,查看实时监控图像。

录像回放  $\boxed{2}$ 通过手机客户端对存储卡或者云存储的录像进行回放。

云存储 录像云端高效、安全存储,多种套餐可选。

人员入侵检测 检测人员入侵,极大减少非人员走动产生的误报。

报警推送  $\triangleright$ 设备检测异常情况,发送报警图片至手机客户端。

功能介绍 下载手机客户端 设备初始化

设备插入内存卡。 \*本产品不附带内存卡,请自行购买; \*请勿热插拔内存卡。

下载APP

手机扫描二维码下载手机客户端。

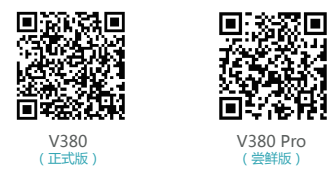

初次使用该设备,请把设备初始化。 设备通电,等待15秒后开机成功,长按RESET复位键7秒,待听到"恢复出厂 设置"语音提示后设备重置成功。

> Reset 复位按键 1、当你听到"请用WiFi智能快配连接路由", TUTTUT 请使用WiFi智能快配方式 ; 7 iyu LAN 2、当你听到"热点建立完毕",请使用AP快 速配置方式 ;

#### (此Reset键位置仅供参考,具体以你手上的设备为准)

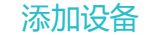

WiFi智能快配

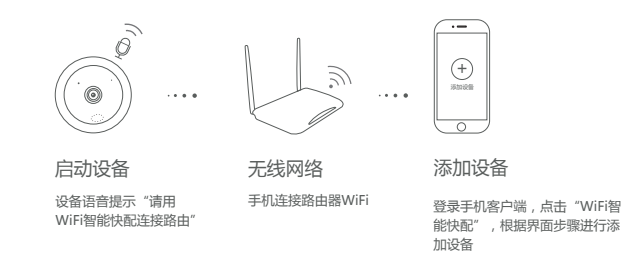

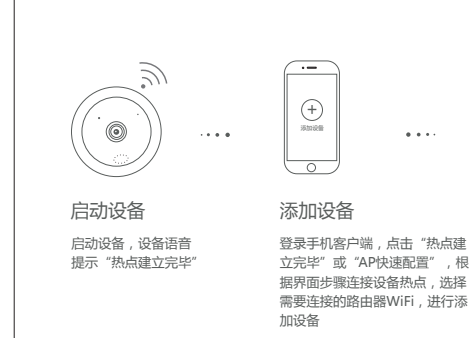

AP快速配置

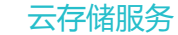

## 购买套餐

### \*支持微信、支付宝支付 点击 图标,进入商城选择套餐进行购买。

### 绑定服务

无线网络 设备配置过程中摄像机 自动连接到路由器上

(F

 $\alpha$  ,  $\alpha$  ,  $\alpha$ 

云套餐购买支付完成后, APP弹框提示"是否绑定该套餐", 点击"是", 完成 绑定。

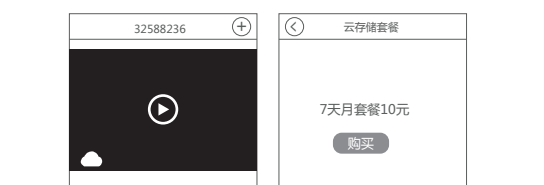

# 更多图文教程、视频教程 请扫描二维码浏览

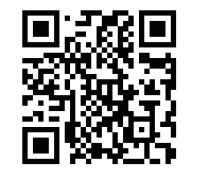